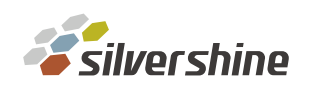

## 如何進入 [Infortrend](https://www.silvershine.com.tw/admin/product/front/index.php?upid=70) [管](https://www.silvershine.com.tw/admin/product/front/index.php?upid=70)理介面

使用普安管理軟體連線進入

第一步:透過普安管理軟體(例如 EonOne),選擇新增裝置

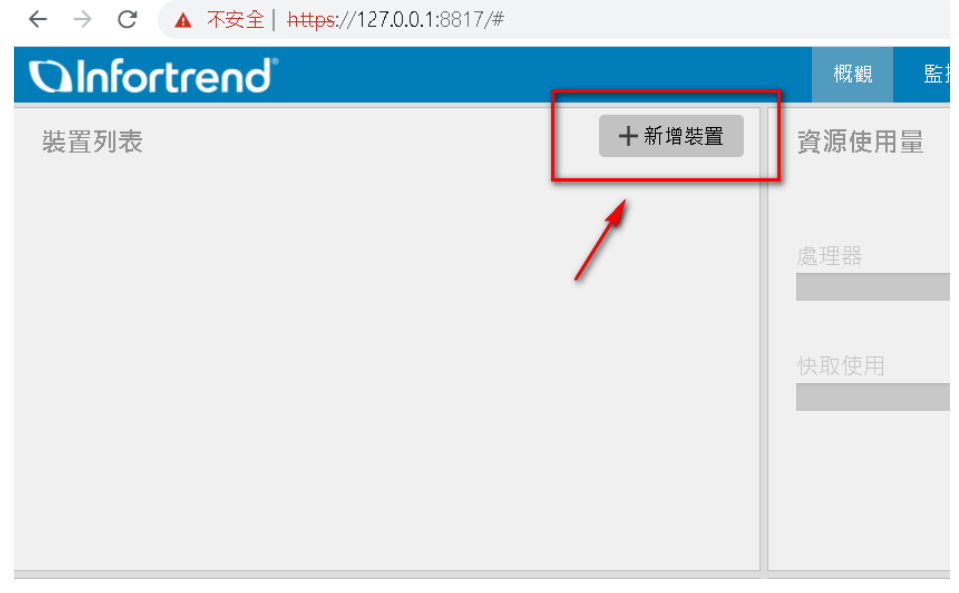

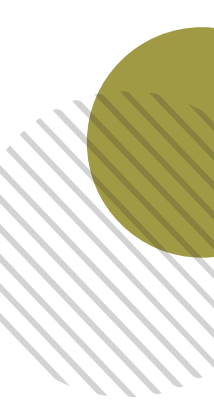

第二步: 點擊自動搜尋新增單一/多個裝置(DHCP)

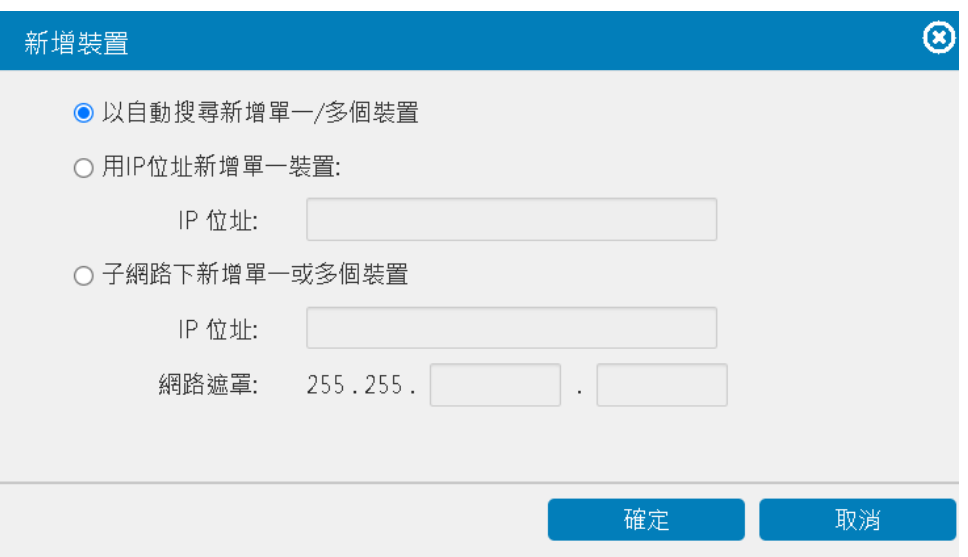

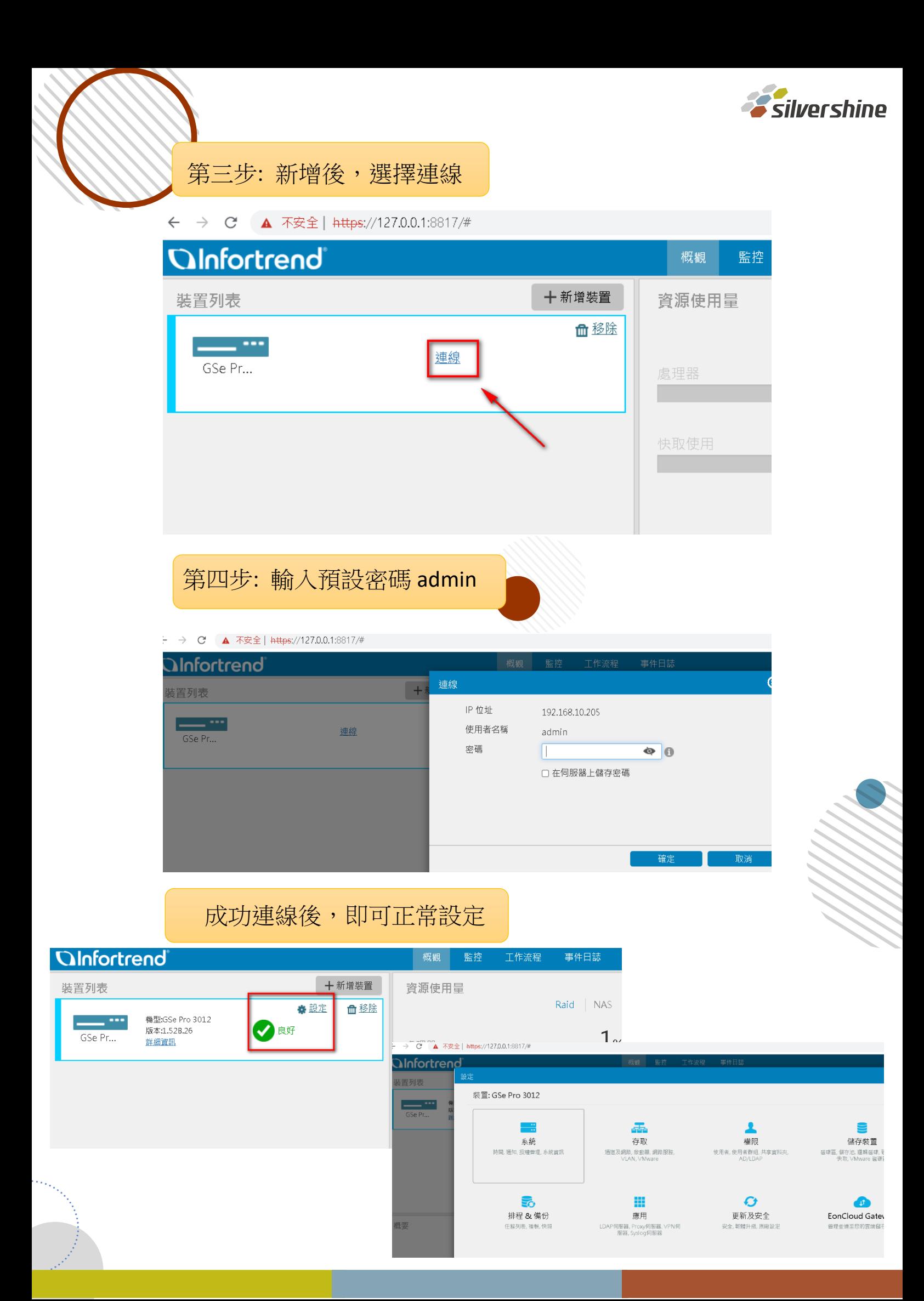